# **1. CONTENT ANALYSIS**

# **HOW TO READ A WEBSITE**

- **• Click on all main menus and scroll down to the footer to find other pages worth visiting. In general, visit lots of pages, click tons of links, and familiarize yourself with the site.**
- **• Does it identify the owner or any corporate entity on its About page? Also note if it** *doesn't* **have an About page.**
- **• Does it list a company or person in a copyright notice at the very bottom of the homepage or any other page?**
- **• Does it list any names, addresses or corporate entities in the privacy policy or terms and conditions? Are those di#erent from what's listed on the footer, about page or other places on the site?**
- **•If the site publishes articles, note the bylines and if they are clickable. See if they lead to an author page with more information.**
- **• Google article and About text to see if it's plagiarized.**
- **• Does the site feature related social media accounts? Visit them.**
- **• Does the site list any products, clients, testimonials etc. that may be worth looking into?**

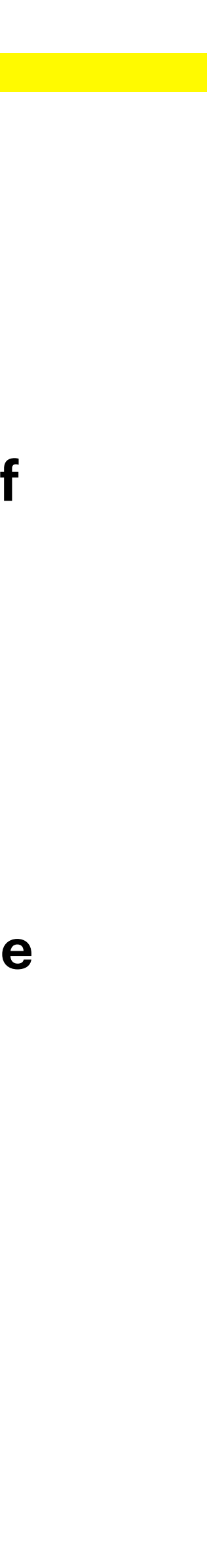

# **archive.vn/8W5tW**

**It's case sensitive, so be sure to type it in with the same uppercase and lowercase letters.**

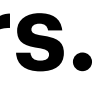

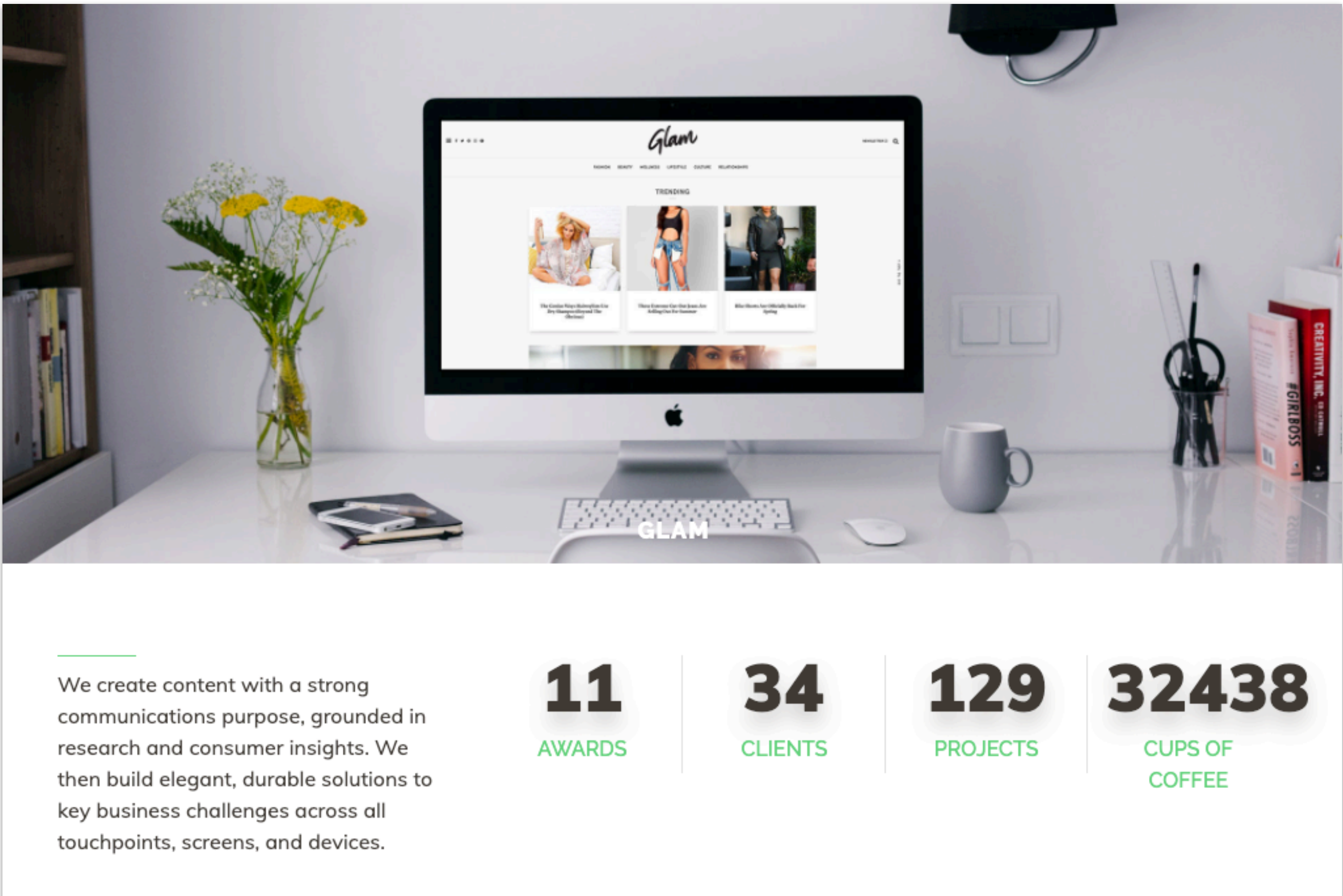

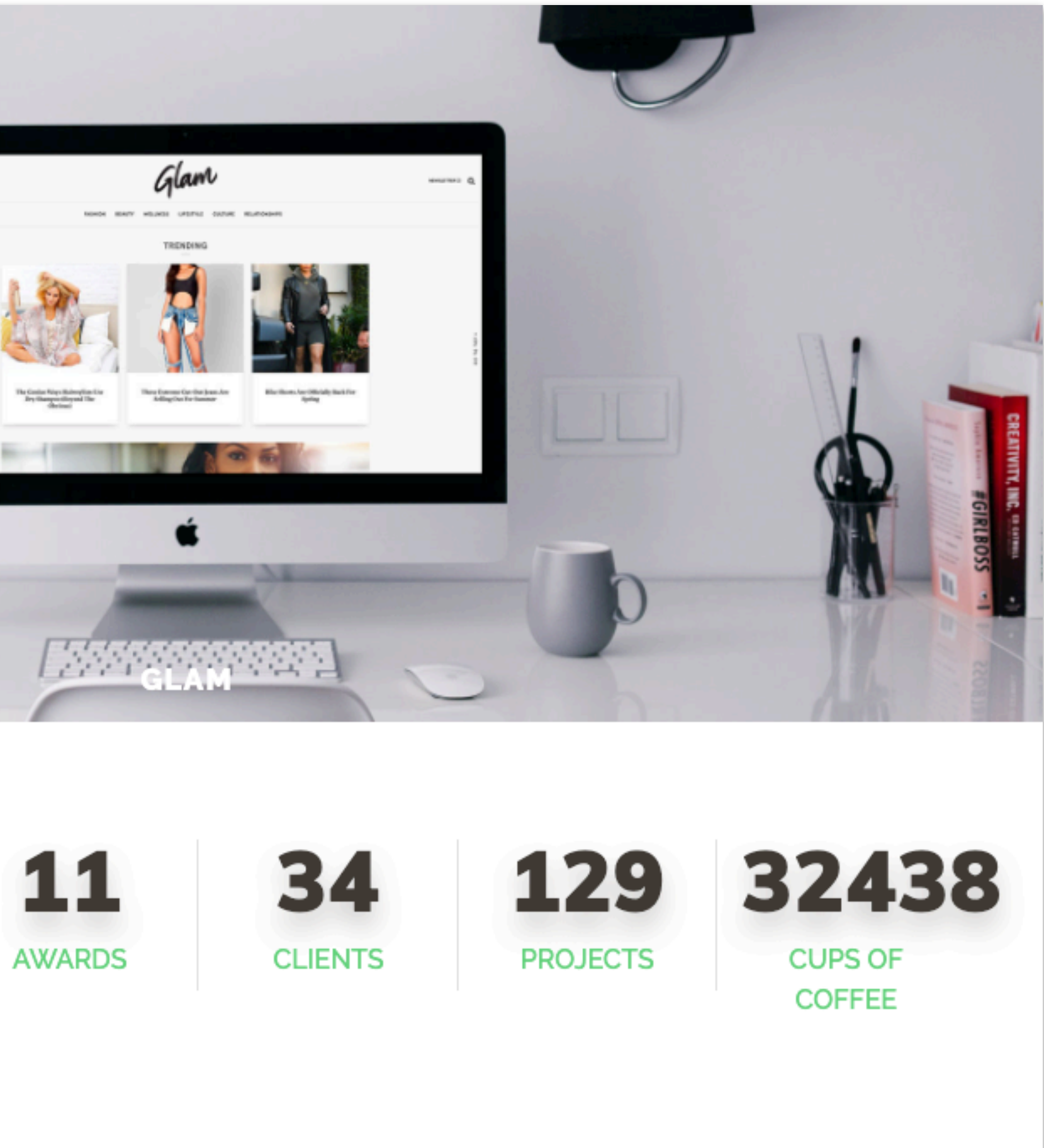

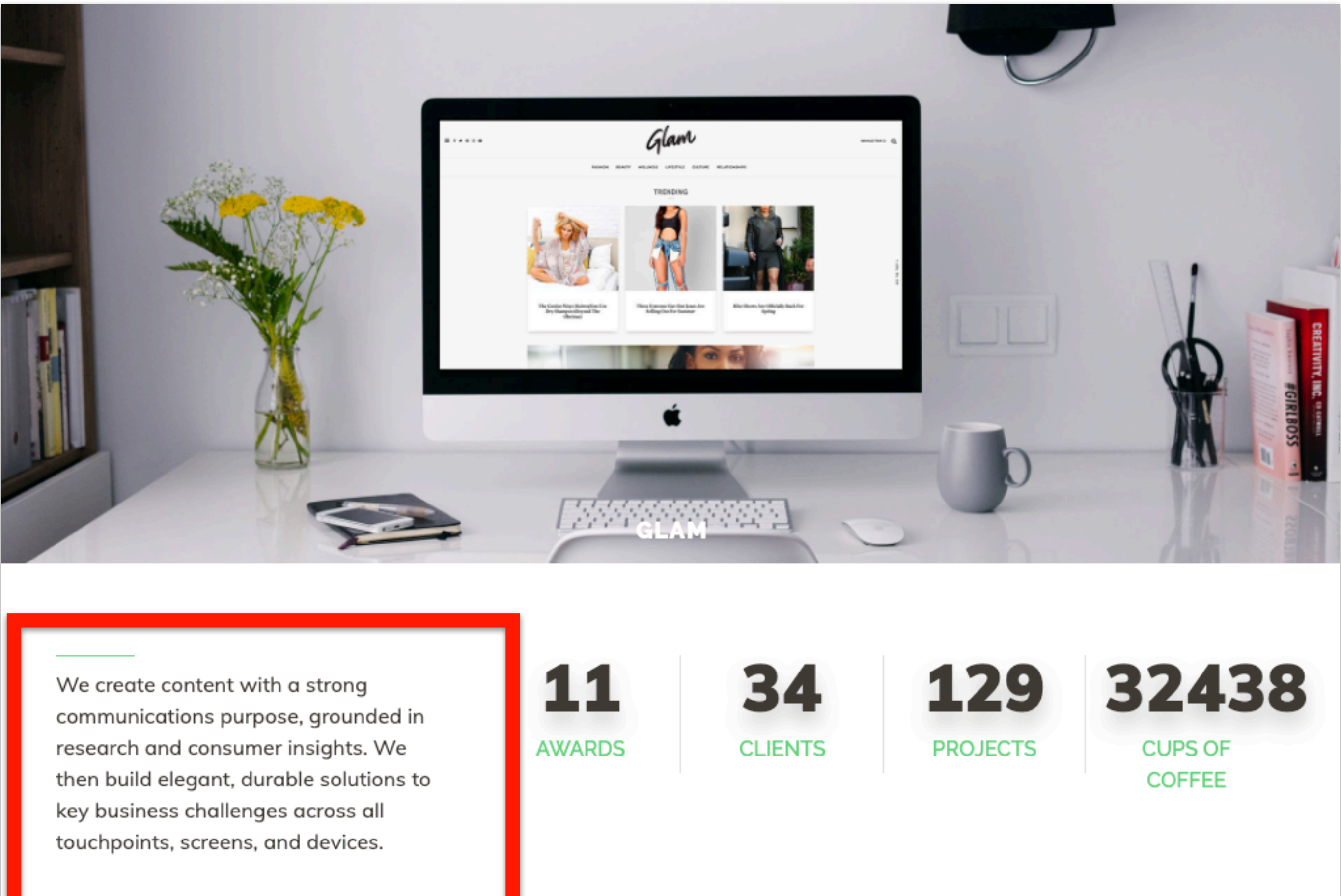

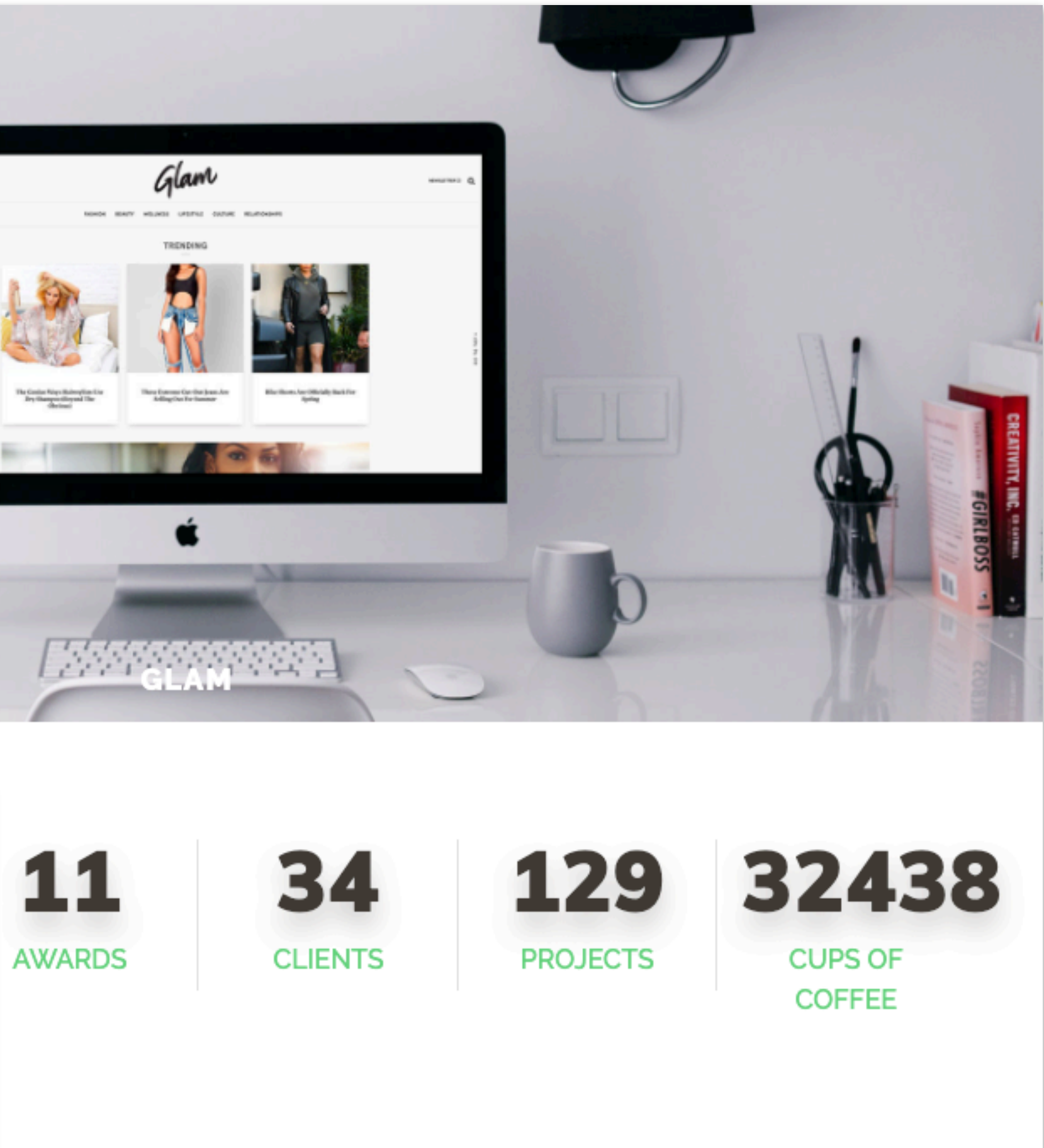

## Google  $Q$  All About 22 results (0.60 seconds) wynt.com.au › what-we-do ▼ What We Do | WYNT. Creative Group www.ryno.la > about platforms propel your brand's entire ecosystem, connecting ... byronnemeth.technology ▼

integrated collaboration helps a brand's full digital ecosystem.

sentre.id > about-us ▼

## **About Us - Sentre.id**

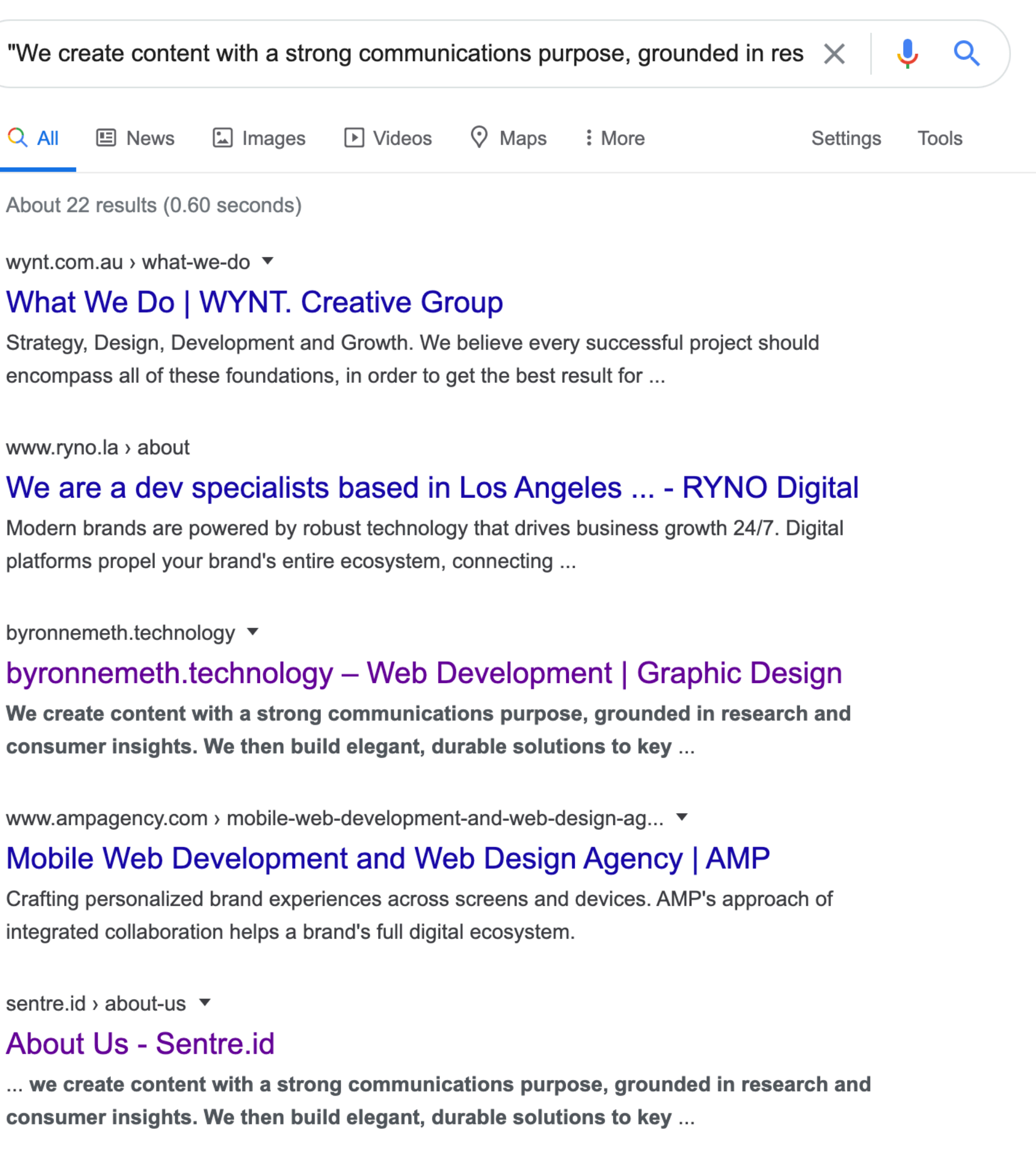

## Google

**国 News** 2 Images  $Q$  All

About 22 results (0.60 seconds)

wynt.com.au › what-we-do ▼

## What We Do | WYNT. Creative Group

www.ryno.la > about

platforms propel your brand's entire ecosystem, connecting ...

byronnemeth.technology ▼

integrated collaboration helps a brand's full digital ecosystem.

sentre.id > about-us ▼

## About Us - Sentre.id

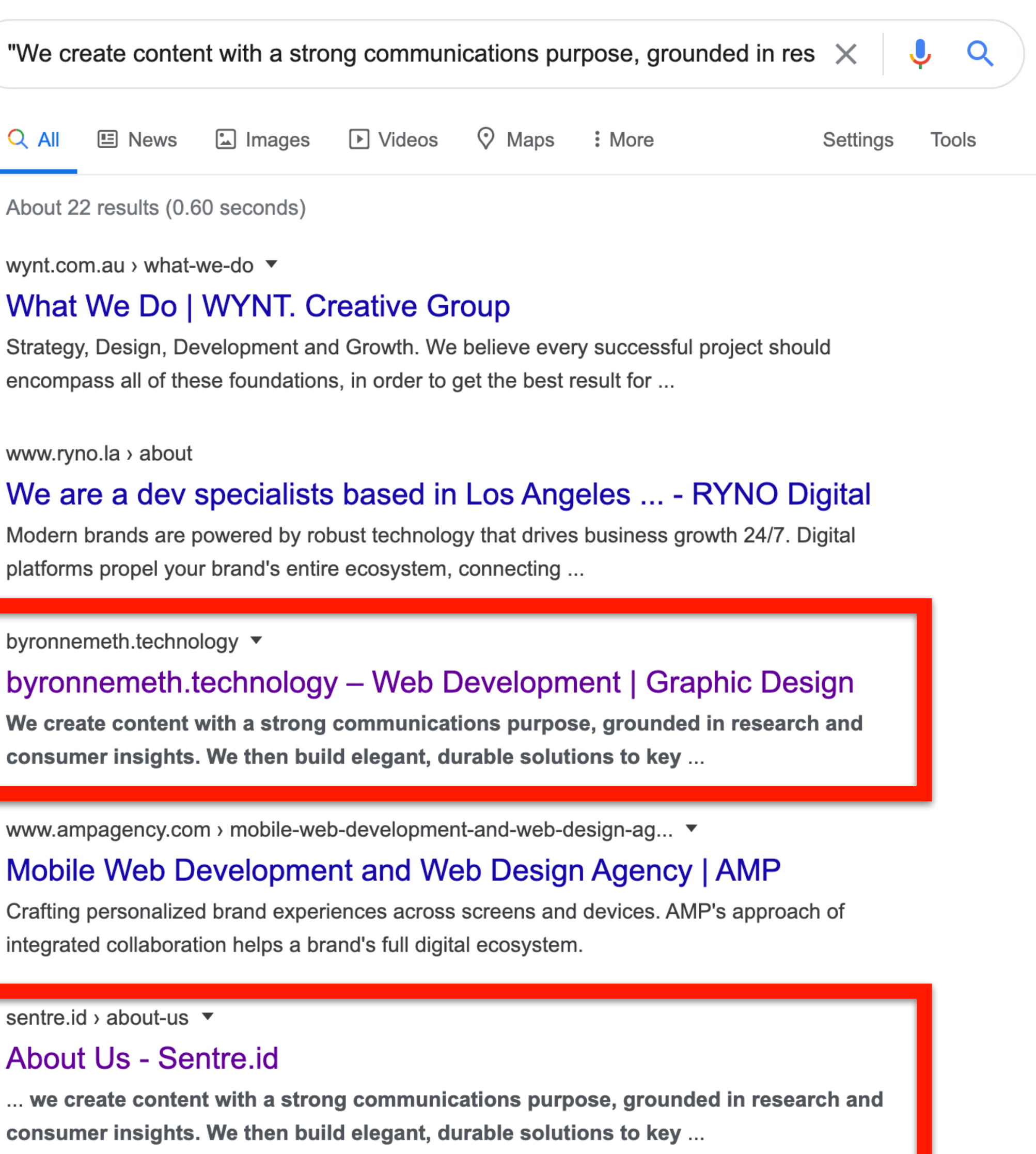

## **ANALYZING SOCIAL ENGAGEMENT PATTERNS**

**Two tools we'll use:** 

- **• app.buzzsumo.com/content/web to enter the URL and see some of the most shared/ engaged content across social networks. Open this in your browser now.**
- **• The CrowdTangle browser extension to see more detailed sharing info to help identify connected Facebook pages, Twitter accounts, etc.**

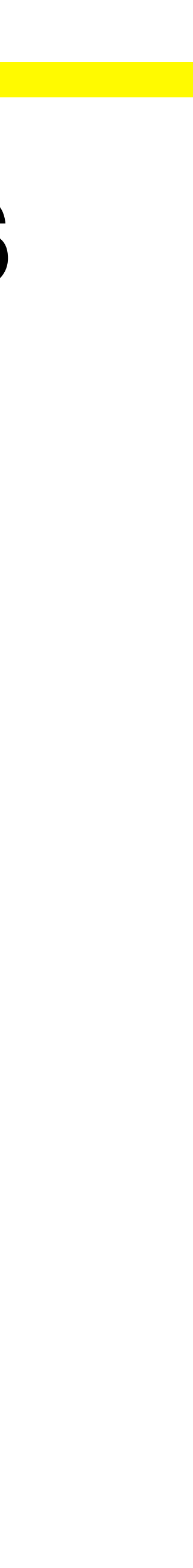

# **bit.ly/3khAzYk**

**It's case sensitive, so be sure to type it in with the same uppercase and lowercase letters.**

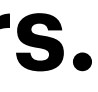

# **OTHER TIPS**

- **• Google "domain.com" to see info/mentions about the site.**
- **• Paste the URL into Facebook and Twitter (remove "http://") to see who's sharing and talking about its content.**
- Use the free version of SimilarWeb.com to see how much traffic it receives, from **where, etc.**
- **• If you're interested in a specific page, look for additional archived versions of it at archive.is and cachedview.com.**